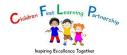

## **Using Xbox or Play Station to access Microsoft Teams**

Accessing your remote learning. An alternative method of accessing remote learning during times of lockdown.

## **Xbox**

- 1. Plug a keyboard in to the Xbox USB slot
- 2. Go in to my games and apps
- 3. Find Microsoft Edge and select
- 4. Type in: Microsoft365 and log in with the details provided to you
- 5. You can then access and use key packages including:
- Word
- Teams
- Excel
- PowerPoint
- Your emails
- 6. To move around you use the Xbox controller or plug in a mouse

## **PlayStation**

- 1. Identify the PlayStation internet browser icon (it is WWW with dots around it)
- 2. Press the PlayStation logo on the controller
- 3. Go to the library and find options for games and applications
- 4. Go in to applications and you will find the internet browser
- 5. Type Microsoft365 into the browser and log in as you would in school
- 6. You can then access and use key packages including:
- Word
- Teams
- Excel
- PowerPoint
- Your emails